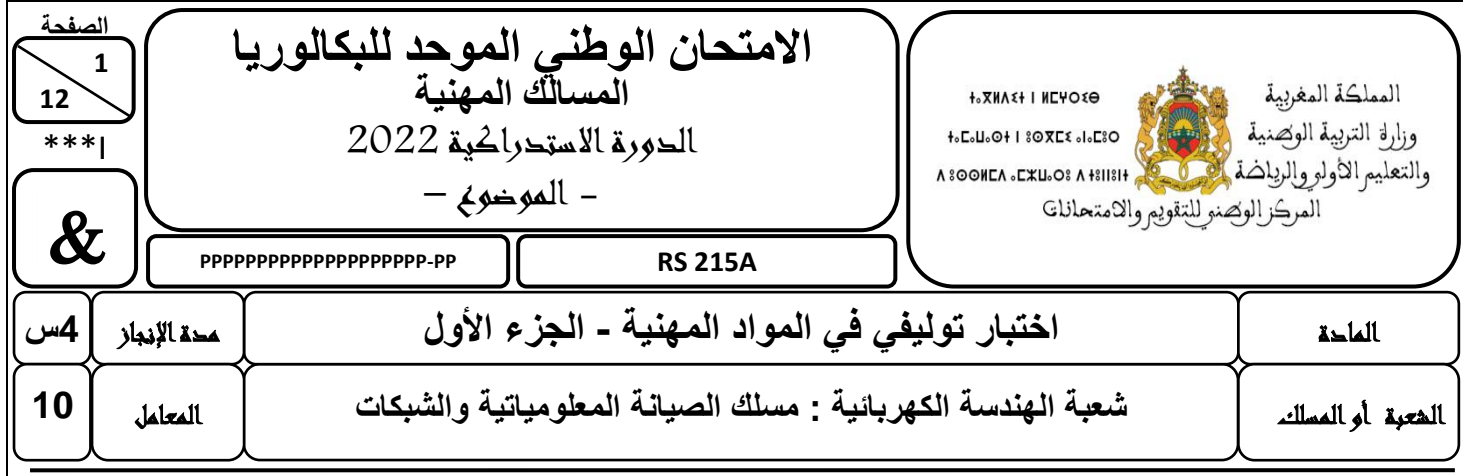

### **Domaine 1 : Installation et Configuration d'un Réseau informatique**

### **Domaine 2 : Diagnostic, Maintenance, Formation et Assistance informatique**

### **Présentation de l'épreuve :**

- **-** Ce sujet comporte 12 pages dont 10 pages de document réponse.
- **-** Il est constitué de deux domaines qui peuvent être traités de façon indépendante.
- **-** Les candidats doivent vérifier que le sujet qui leur est remis est complet.
- **-** Il est strictement interdit d'écrire votre nom et prénom sur les pages à rendre de l'épreuve
- **-** Les candidats rédigeront leurs réponses sur les documents de l'épreuve
- **-** Les deuze (12) pages de l'épreuve sont à rendre obligatoirement
- **-** Moyen de calcul autorisé : Calculatrice non programmable
- **-** Documents autorisés : aucun

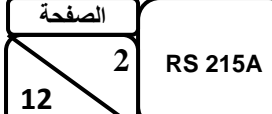

**Grille de notation :**

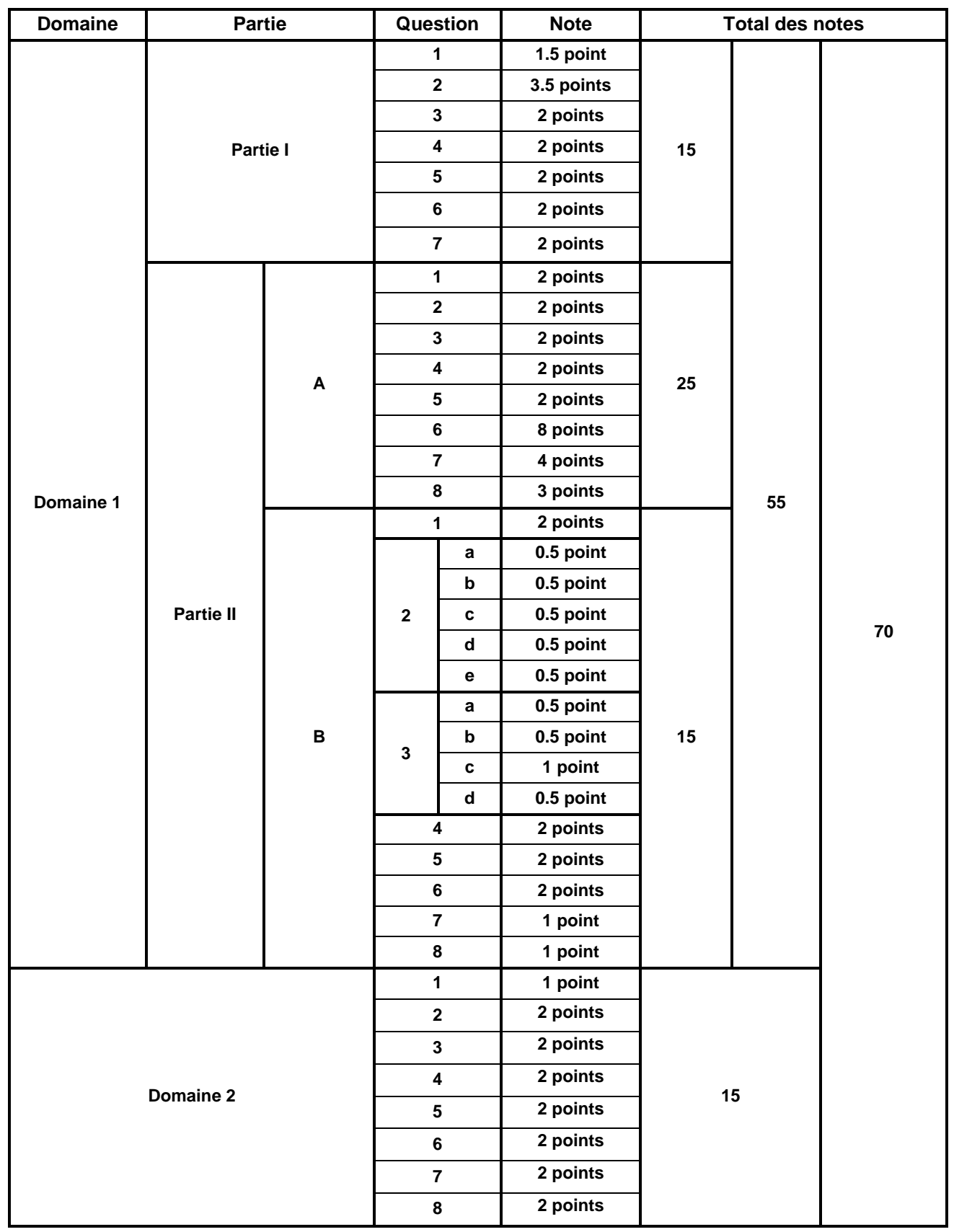

 $\&$ 

**12**

 $\&$ 

# **Domaine 1 Installation et Configuration d'un Réseau informatique**

# **(55 points)**

### **PARTIE I : QUESTIONS DE COURS**

1- Donner la définition d'un réseau informatique. **(***1.5 point)*

…………………………………………………………………………………………………….……………………………………..……………

…………………………………………………………………………………………………………………………………………………………

2- Donner les couches du modèle OSI. **(***3.5 points)*

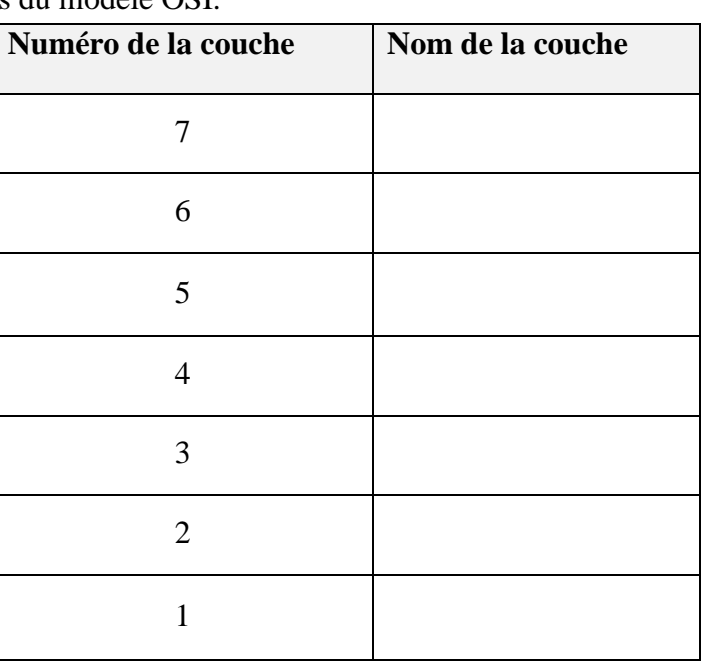

3- Indiquer la couche sur la quelle intervient chaque équipement réseau du tableau suivant :

*(2 points)*

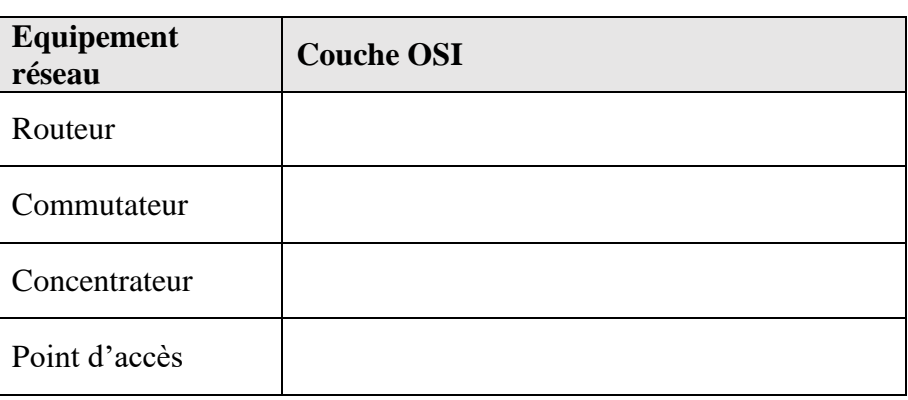

4- Sur combien d'octets est codée une adresse IPv4 ? *(2 points)*

………………………………………………………………………………………………………………………………….……

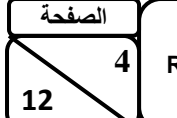

 $\&$ 

- 5- Sur combien d'octets est codée une adresse IPv6 ? *(2 points)*
- ……………………………………………………………………………………………………………………………………..……….……
- 6- Sur combien de bits est codée une adresse MAC ? *(2 points)*

…………………………………………………………………………………………………………………………….………………….……

7- Selon le schéma de brochage du tableau ci-dessous, déterminer la norme de brochage utilisée et le type de câble obtenu. *(2 points)*

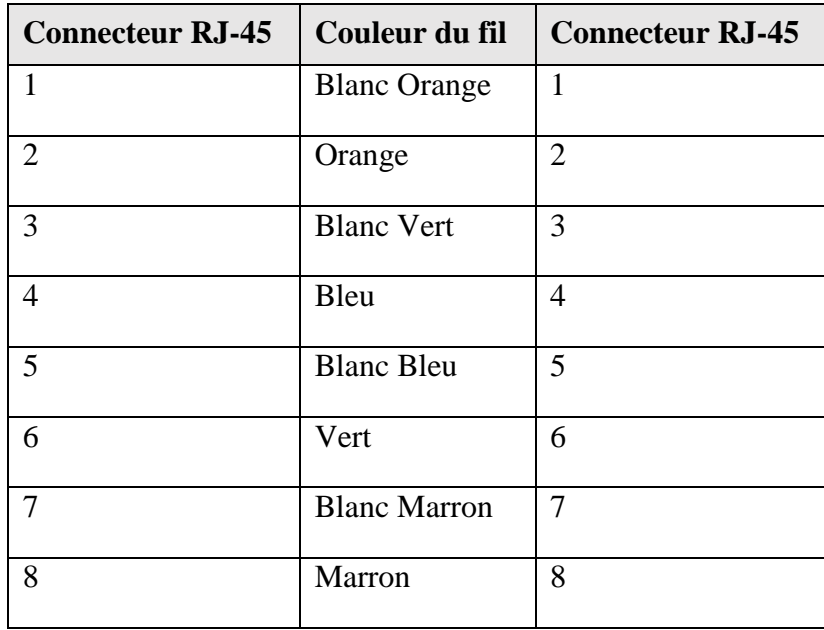

Norme : ………………………………………………………….………………

Câble obtenu : ……………………………………………………………….

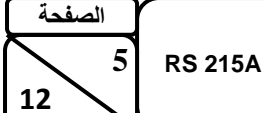

 $\boldsymbol{\mathcal{X}}$ 

### **PARTIE II : ETUDE DE CAS**

La société PAPERWORLD est spécialisée dans la papeterie, la vente des produits scolaires et des fournitures de bureaux sur Internet. Elle vient de s'installer au Maroc sur deux sites : CASA-SHOR et TANGER-SHOR (Voir schéma de **la figure 1**).

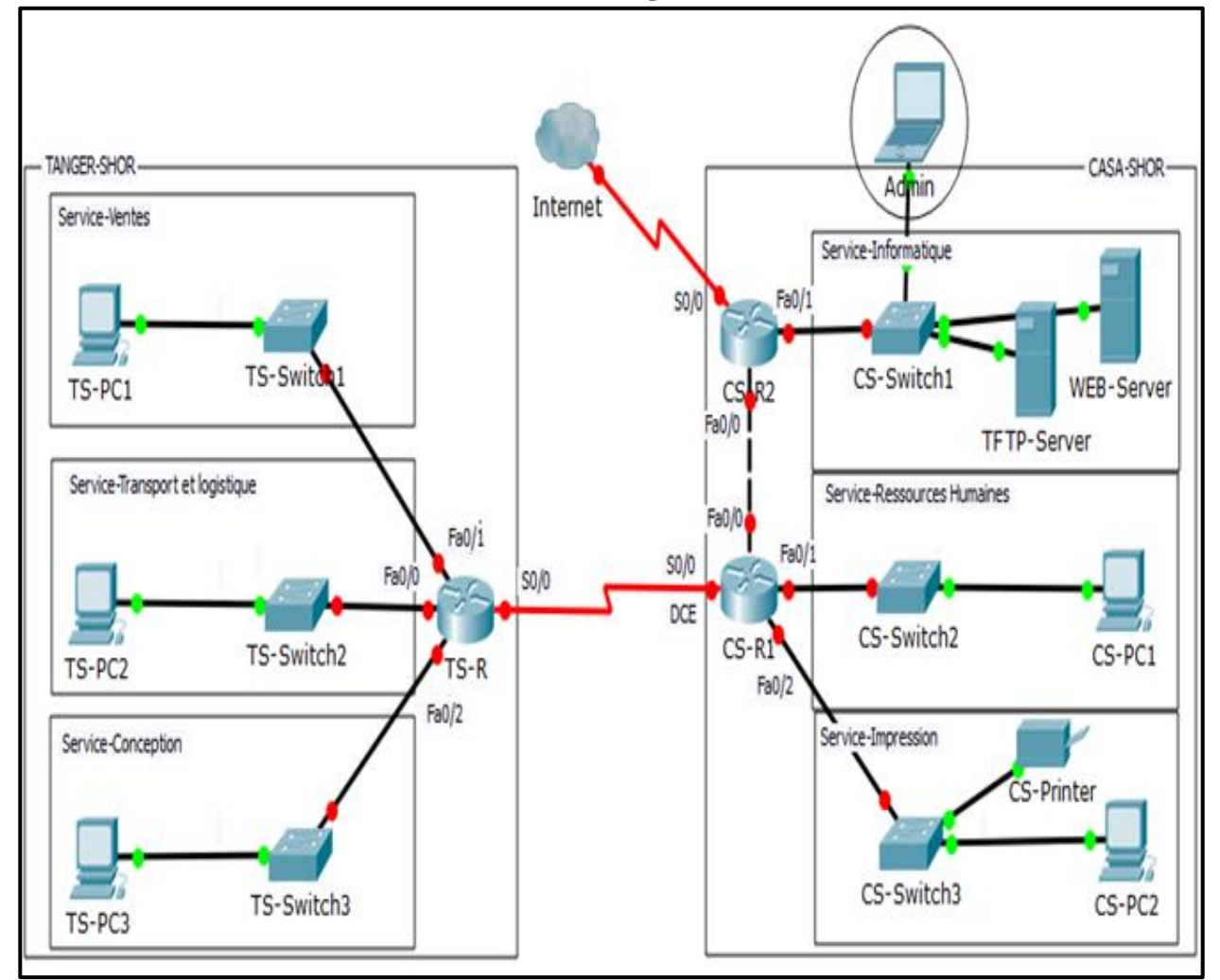

**Figure 1** : Schéma du réseau de la société PAPERWORLD

Le réseau de la société PAPERWORLD est constitué de six sous-réseaux représentant chacun des six services de la société, une liaison Ethernet entre le routeur CS-R1 et le routeur CS-R2 comme illustré sur le schéma de la **figure1**. L'administrateur réseau de l'entreprise décide d'utiliser l'adresse réseau 172.16.20.0/24 et le masque de sous-réseau approprié pour réaliser le plan d'adressage de l'entreprise. Les adresses des liaisons WAN sont fournies par le fournisseur d'accès à Internet (FAI).

 $\&$ 

#### **A- Adressage**

- 1- Quel type de câble est utilisé pour relier le routeur CS-R1 et CS-R2? Justifier votre réponse. *(2 points)*
- 2- Donner la classe et le masque par défaut de l'adresse réseau 172.16.20.0 utilisée par l'entreprise. *(2 points)*
	- **-** La classe : ………………………………………………………….……………….…...
	- **-** Le masque par défaut : ……………………………………………………………
- 3- Déterminer le masque de sous-réseau qui doit être utilisé pour créer les sept (7) sous-réseaux de l'entreprise. *(2 points)* ………………………………………………………….……………………………………………………….…………………………. 4- Combien de sous-réseaux possibles peuvent être créés avec ce masque ? *(2 points)* ………………………………………………………….……………………………………………………….…………………………. 5- Combien d'adresses hôtes sont contenues dans chaque sous-réseaux ? *(2 points)* ………………………………………………………….……………………………………………………….………………………….…

 $\&$ 

6- Présenter les résultats de la réalisation du plan d'adressage du réseau de la société avec l'adresse réseau : 172.16.20.0/24 dans le tableau ci-dessous selon l'ordre établi. *(8points)*

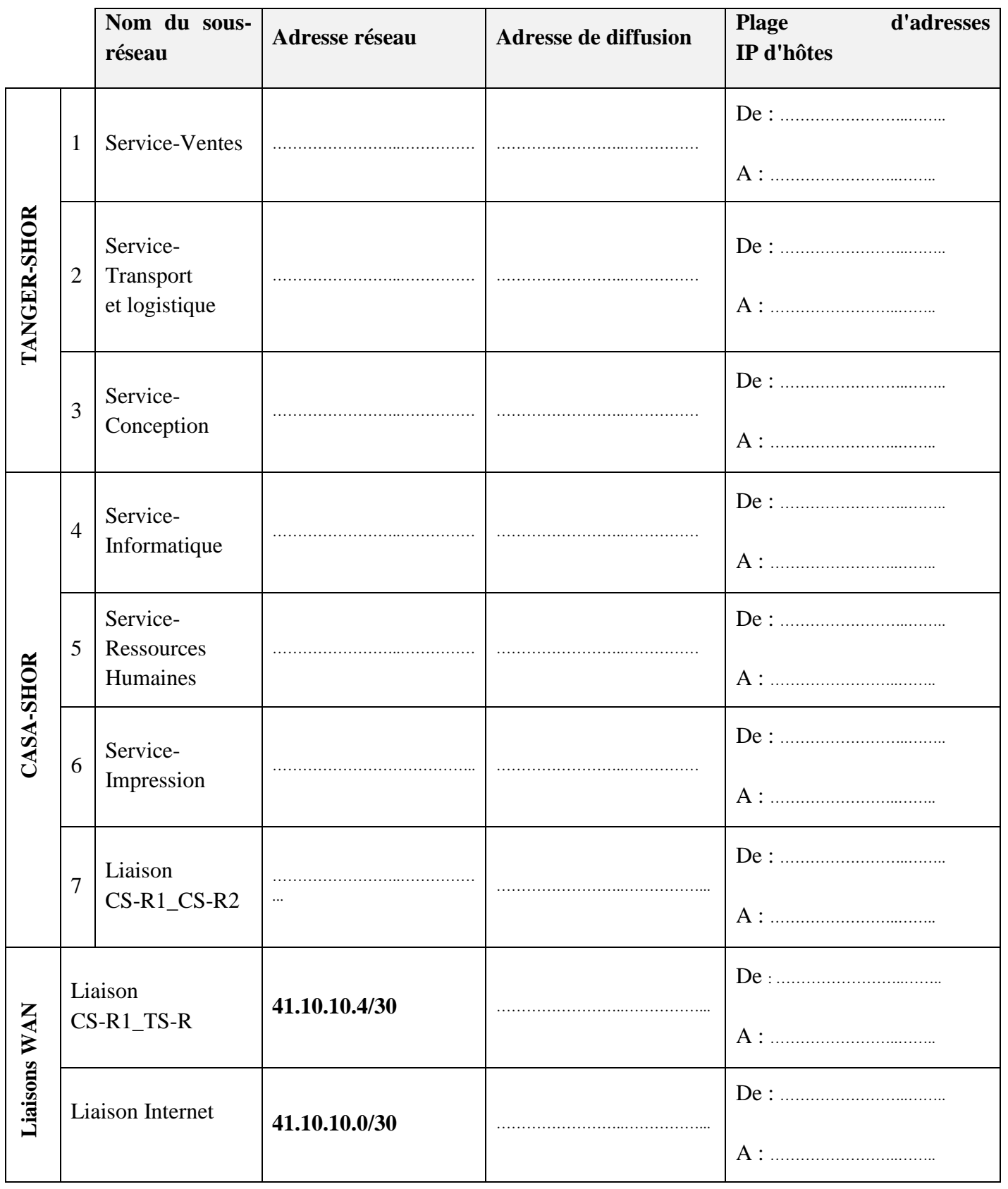

L'administrateur réseau décide d'attribuer la dernière adresse IP de chaque sous-réseau à l'interface du routeur correspondant.

7- Donner l'adresse IP et le masque de sous-réseau des interfaces du Routeur « CS-R1 ».

*(4 points)*

 $\&$ 

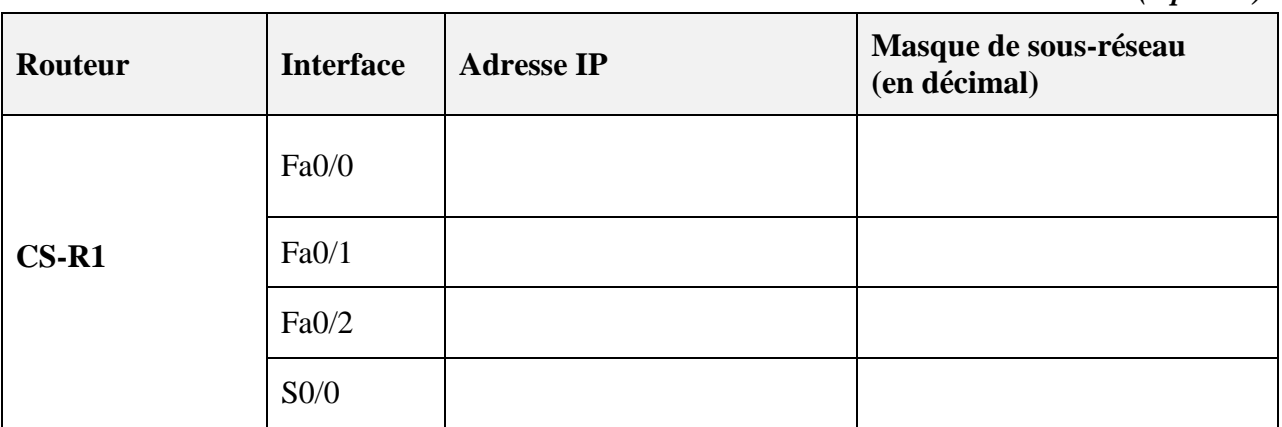

Les interfaces réseau des équipements du tableau ci-dessous recevront la deuxième adresse IP de leur réseau d'appartenance.

8- Remplir le tableau ci-dessous avec l'adresse IP, le masque de sous-réseau et la passerelle par défaut des différents équipements. *(3 points)*

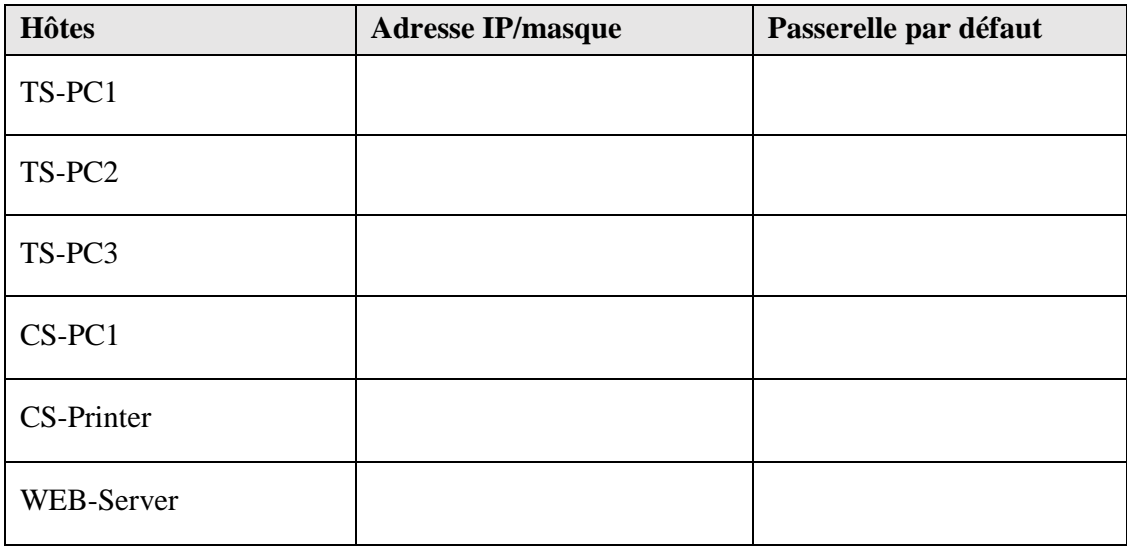

#### **B- Configuration :**

La capture ci-dessous a été réalisée suite à l'exécution de la commande « *show version* » sur le routeur CS-R2.

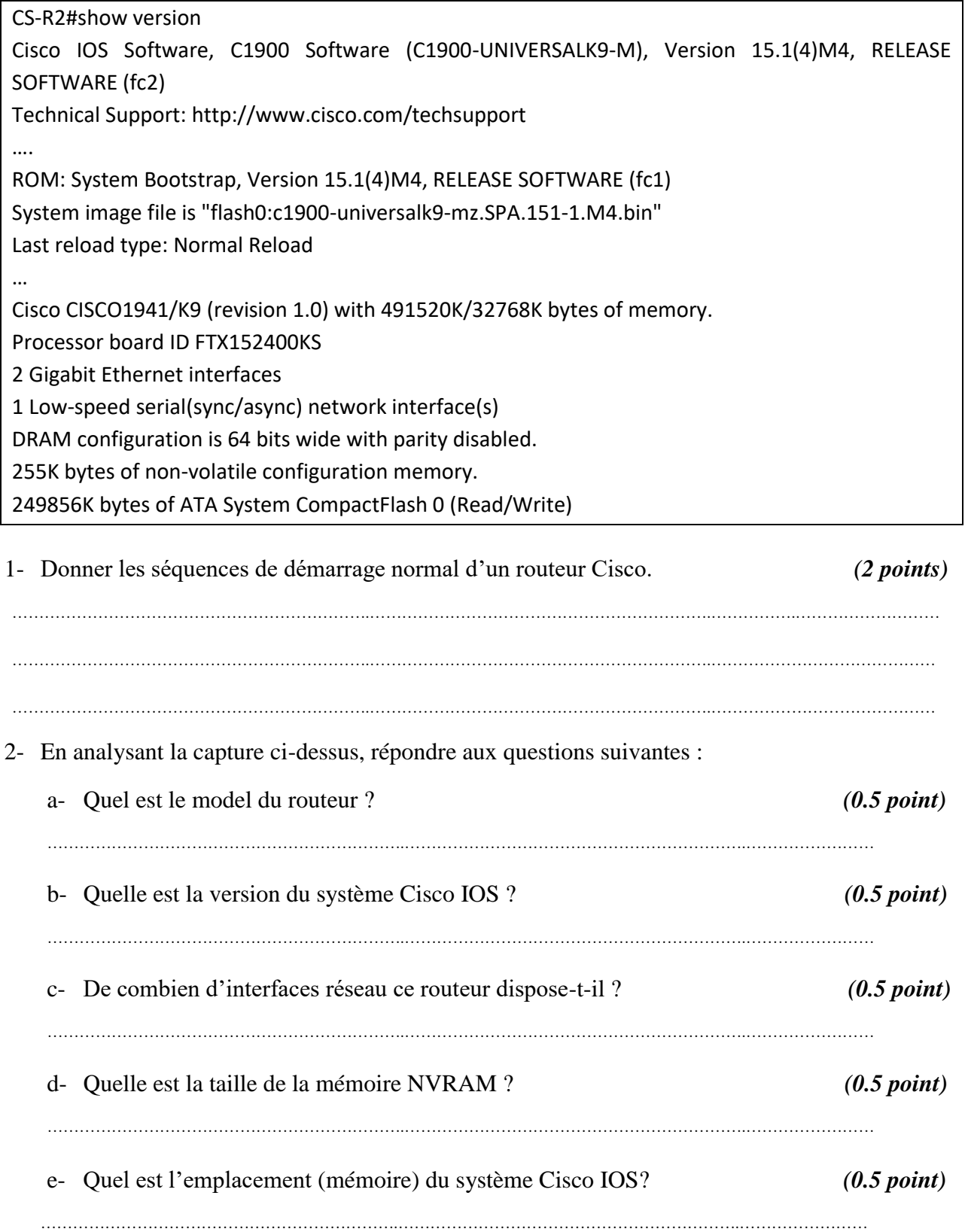

suivantes :

3- Donner les lignes de commandes permettant de configurer le routeur CS-R2 avec les données

a- Nom : CS-R222 *(0.5 point)* b- Mot de passe de mode privilégié : P@123 (en texte clair) *(0.5 point)* ………………………………………………………….………………………………………………………………….………… c- Mot de passe console : C@123 *(1 point)* ……………………………………………………………………………………….………………………………………….…… ………………………………………………………….………………………………………………………………….………… ……………………………………………………………………………………………………………………….………………. d- Désactiver la recherche DNS. *(0.5 point)* 4- Créer une route statique par défaut directement connectée sur le routeur CS-R2 pour permettre aux utilisateurs du réseau de l'entreprise d'atteindre Internet. *(2 points)* ………………………………………………………….……………………………………………………….……….……….…….….……… 5- Donner la ligne de commande pour configurer la description « Interface active » de l'interface F0/1 du routeur CS-R1. *(2 points)* ………………………………………………………….…………………………………………………………..………………..……….…… 6- Donner les lignes de commandes pour configurer l'interface F0/1 du routeur CS-R1 avec l'adresse IP donnée dans le tableau de la question 7 de la partie d'adressage A. *(2 points)* ……………………………………………………………………………………….……………………………..………………..…..………. ………………………………………………………….……………………………………………………………………………....…..….… 7- Donner la ligne de commande qui permet d'afficher, brièvement, les informations de l'interface F0/1 du routeur CS-R1. *(1 point)* 8- Donner la ligne de commande pour sauvegarder la configuration en cours d'exécution dans la mémoire NVRAM du routeur CS-R1. *(1 point)* ………………………………………………………….…………………………………………………………………….……………….…

 $\&$ 

## **Domaine 2**

## **Diagnostic, Maintenance, Formation et Assistance informatique**

## **(15 points)**

L'administrateur réseau de PAPERWORLD est chargé de configurer la connexion à Internet de l'entreprise via le routeur CS-R2. Pour permettre aux clients potentiels d'accéder au serveur web sur lequel est hébergé le site web de l'entreprise. Ce site présente les catalogues de tous les produits que commercialise l'entreprise. Ainsi, les clients peuvent faire leurs commandes en ligne.

L'administrateur commence par consulter la table de routage du routeur frontière CS-R2.

1- Donner la ligne de commandes qui permet d'afficher la table de routage du routeur CS-R2.

…………………………………………………………………………………………………………………………………………….…………..

2- Quelle entrée (route statique) faut-il ajouter dans la table de routage du routeur CS-R2 pour permettre l'accès à Internet de l'entreprise ? *(2 points)*

…………………………………………………………………………………………………………………………………………….…………..

L'utilisateur de CS-PC2 se plaint du fait qu'il n'arrive pas à se connecter à Internet.

3- Citer deux causes possibles de ce problème. *(2 points)*

*(1 point)*

 $\&$ 

…………………………………………………………………………………………………………………………………………….………….. …………………………………………………………………………………………………………………………………………….…………..

Après diagnostic, test et analyse, l'administrateur réseau constate que la machine CS-PC2 peut communiquer avec toutes les machines de son réseau, mais elle n'arrive pas à communiquer avec les ordinateurs des autres sous-réseaux. Il procède à l'exécution de la commande « *ipconfig* » sur l'ordinateur CS-PC2 et obtient la configuration IP affichée dans la capture suivante :

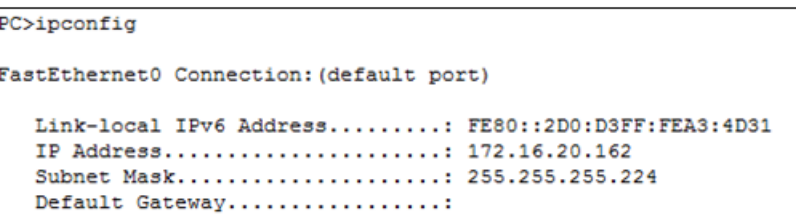

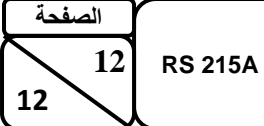

…………………………………………………………………………………………………………………………………………….…………..

4- Quelle est la source du problème ? *(2 points)*

…………………………………………………………………………………………………………………………………………….………….. Un nouvel administrateur réseau vient d'être embauché suite au départ inopportun de son prédécesseur et veut changer le mot de passe privilégié de gestion du routeur CS-R2. 5- Peut-t-il changer le mot de passe privilégié sachant qu'il ne possède pas le mot de passe configuré par son prédécesseur ? *(2 points)* …………………………………………………………………………………………………………………………………………….………….. L'administrateur est enfin arrivé à récupérer le mot de passe perdu. Pour garantir une meilleure tolérance en panne, il a décidé d'effectuer la sauvegarde des serveurs et la sauvegarde de la configuration des routeurs vers le serveur TFTP. 6- Citer deux différents types de sauvegarde de données. *(2 points)* ……………………………………………………………………………………….…………….…………………….…… ………………………………………………………….…………………………………………………….….…………… 7- Donner les lignes de commandes permettant de sauvegarder la configuration du routeur CS-R2 vers un serveur TFTP dont l'adresse IP est 172.16.20.98. (La sauvegarde portera le nom de « **CS-R2\_backup** » *(2 points)* ……………………………………………………………………………………….……………………………………….….…..…….…….…… ………………………………………………………….………………………………………………………….……………….……….………… …………………………………………………………………………………………………………………………………………………………. 8- Donner les lignes de commandes permettant de restaurer la configuration du routeur CS-R2 à partir du serveur TFTP. *(2 points)* ……………………………………………………………………………………….……………………..…………………...…….….……….……

……………………………………………………………………………………………………………………………….…………..…………….

………………………………………………………….………………………………………………………………………….…..……….………

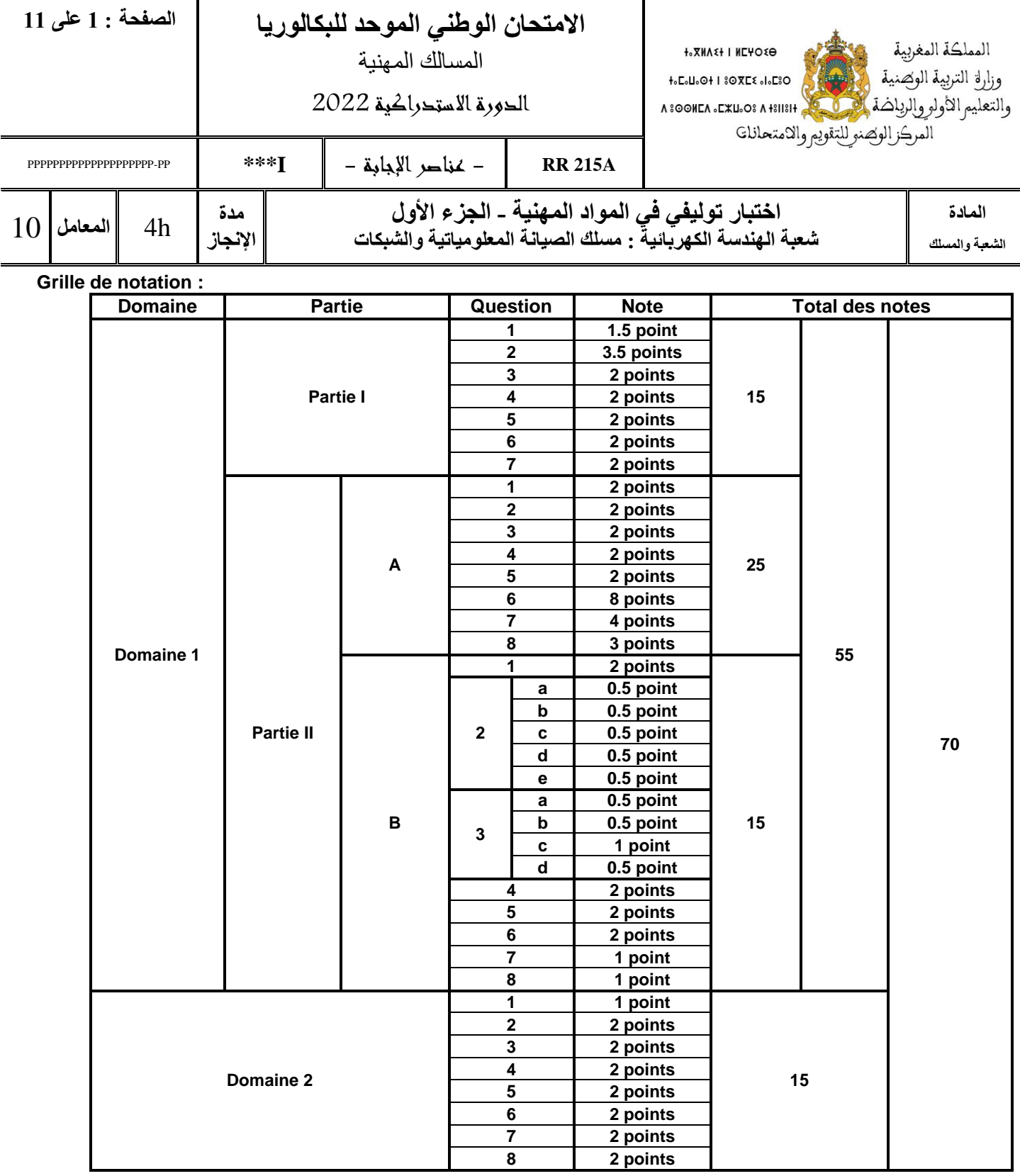

## **Domaine 1**

**Installation et Configuration d'un Réseau informatique**

**(55 points)**

### **PARTIE I : QUESTION DE COURS**

1- Donner la définition d'un réseau informatique. **(***1.5 point)*

*Un réseau informatique est un ensemble de matériels informatiques connectés entre eux pour partager des ressources et faciliter le travail.*

2- Donner les couches du modèle OSI. **(***3.5 points)*

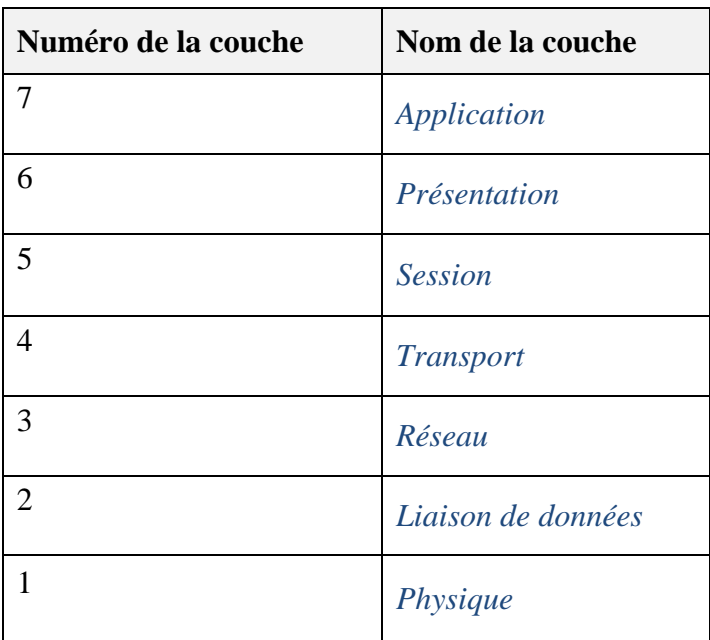

3- Indiquer la couche sur la quelle intervient chaque équipement réseau du tableau suivant : *(2 points)*

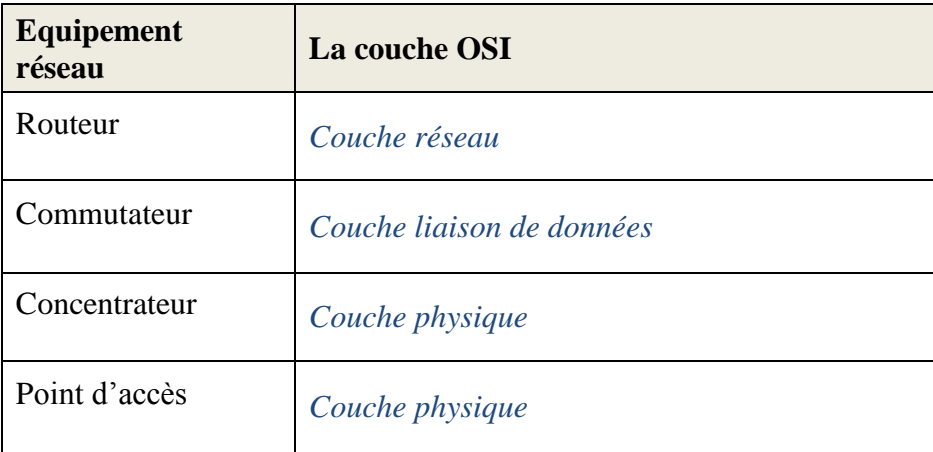

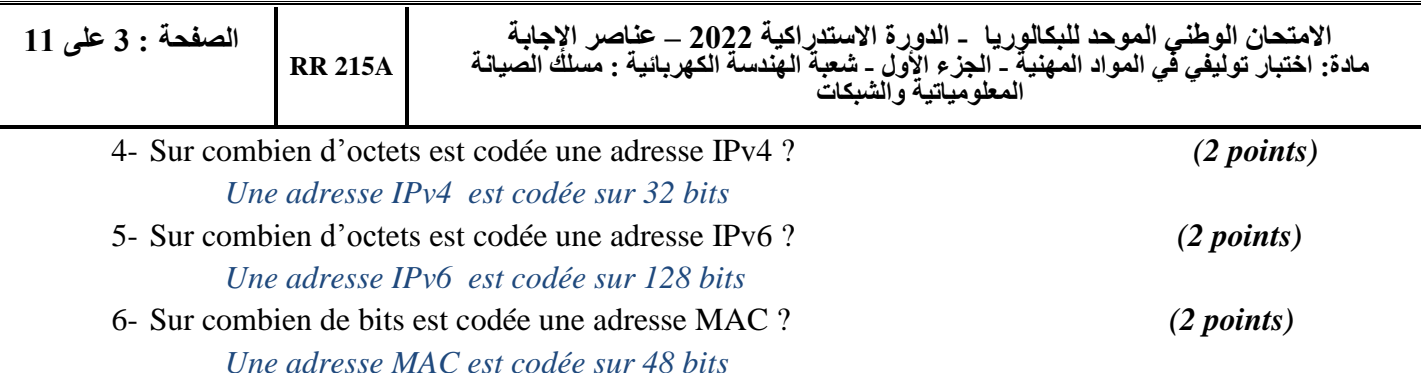

7- Selon le schéma de brochage du tableau ci-dessous, déterminer la norme de brochage utilisée et le type de câble obtenu. *(2 points)*

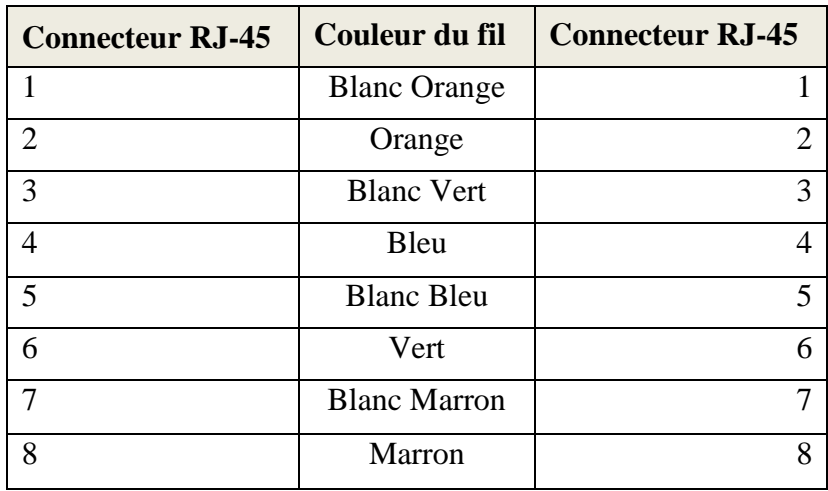

*Norme : T 568 B*

*Câble obtenu : Câble à paires torsadées droit*

#### **PARTIE II : ETUDE DE CAS**

La société PAPERWORLD est spécialisée dans la papeterie, la vente des produits scolaires et des fournitures de bureaux sur Internet. Elle vient de s'installer au Maroc sur deux sites : CASA-SHOR et TANGER-SHOR (Voir schéma de la figure 1).

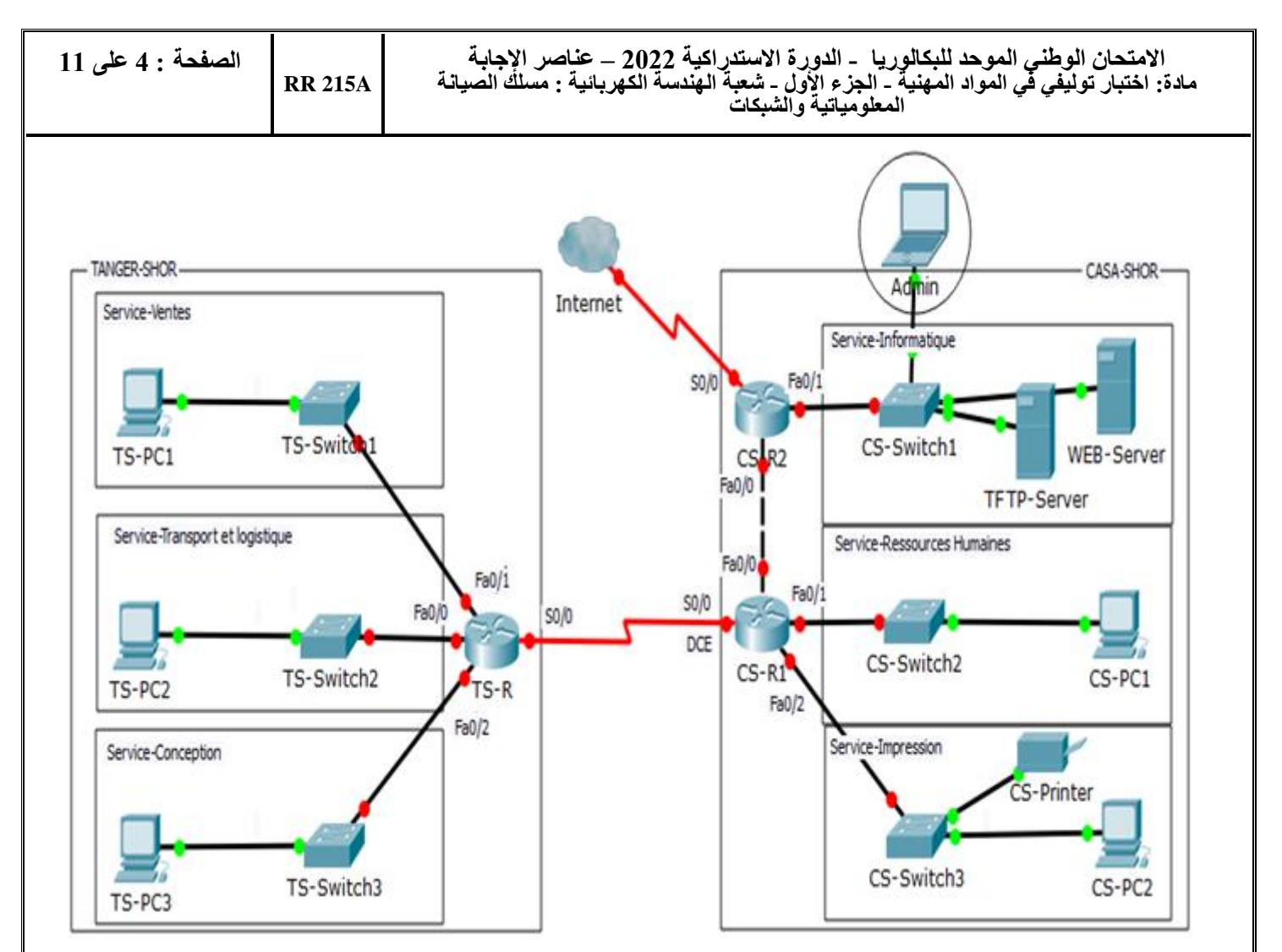

Figure 1 : Schéma du réseau de la société PAPERWORLD

Le réseau de la société PAPERWORLD est constitué de six sous-réseaux représentant chacun des six services de la société, une liaison Ethernet entre le routeur CS-R1 et le routeur CS-R2 comme illustré sur le schéma de la figure1. L'administrateur du réseau de l'entreprise décide d'utiliser l'adresse réseau 172.16.20.0/24 et le masque de sous-réseau approprié pour réaliser le plan d'adressage de l'entreprise. Les adresses des liaisons WAN sont fournies par le fournisseur d'accès à Internet (FAI).

#### **A- Adressage**

1- Quel type de câble est utilisé pour relier le routeur CS-R1 et CS-R2? Justifier votre réponse.

```
 (2 points)
```
#### *Câble à paires torsadées croisé car les équipements (les routeurs) sont de même nature.*

2- Donner la classe et le masque par défaut de l'adresse réseau 172.16.20.0 utilisée par l'entreprise. *(2 points)*

*- La classe B - Le masque par défaut est : 255.255.0.0*

3- Déterminer le masque de sous-réseau qui doit être utilisé pour créer les sept (7) sous-réseaux de l'entreprise. *(2 points)*

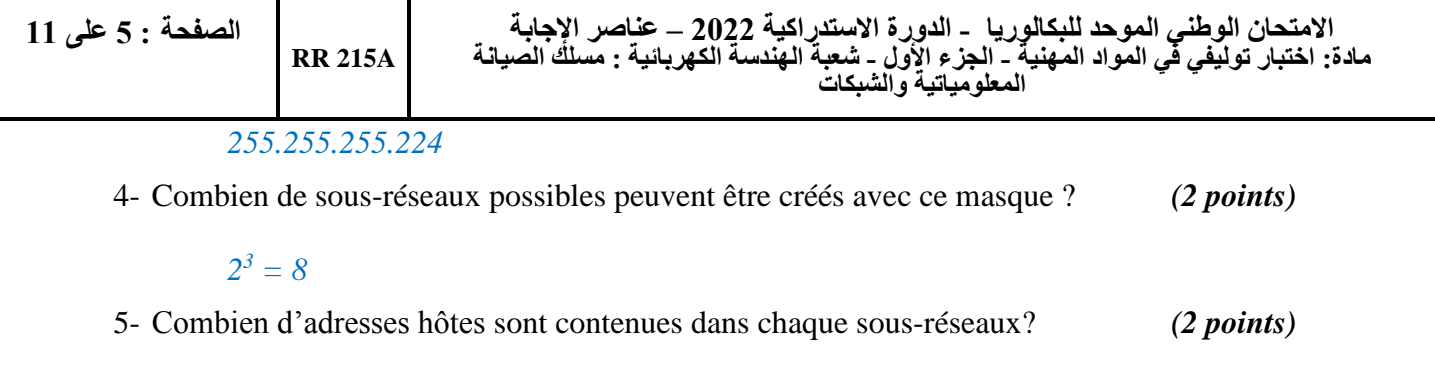

*2 5 -2 = 30*

6- Présenter les résultats de la réalisation du plan d'adressage du réseau de la société avec l'adresse réseau : 172.16.20.0/24 dans le tableau ci-dessous selon l'ordre établi. *(8points)*

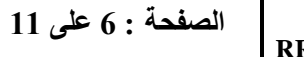

**RR 215A**

**االمتحان الوطني الموحد للبكالوريا - الدورة االستدراكية 2222 – عناصر اإلجابة مادة: اختبار توليفي في المواد المهنية - الجزء األول - شعبة الهندسة الكهربائية : مسلك الصيانة المعلومياتية والشبكات**

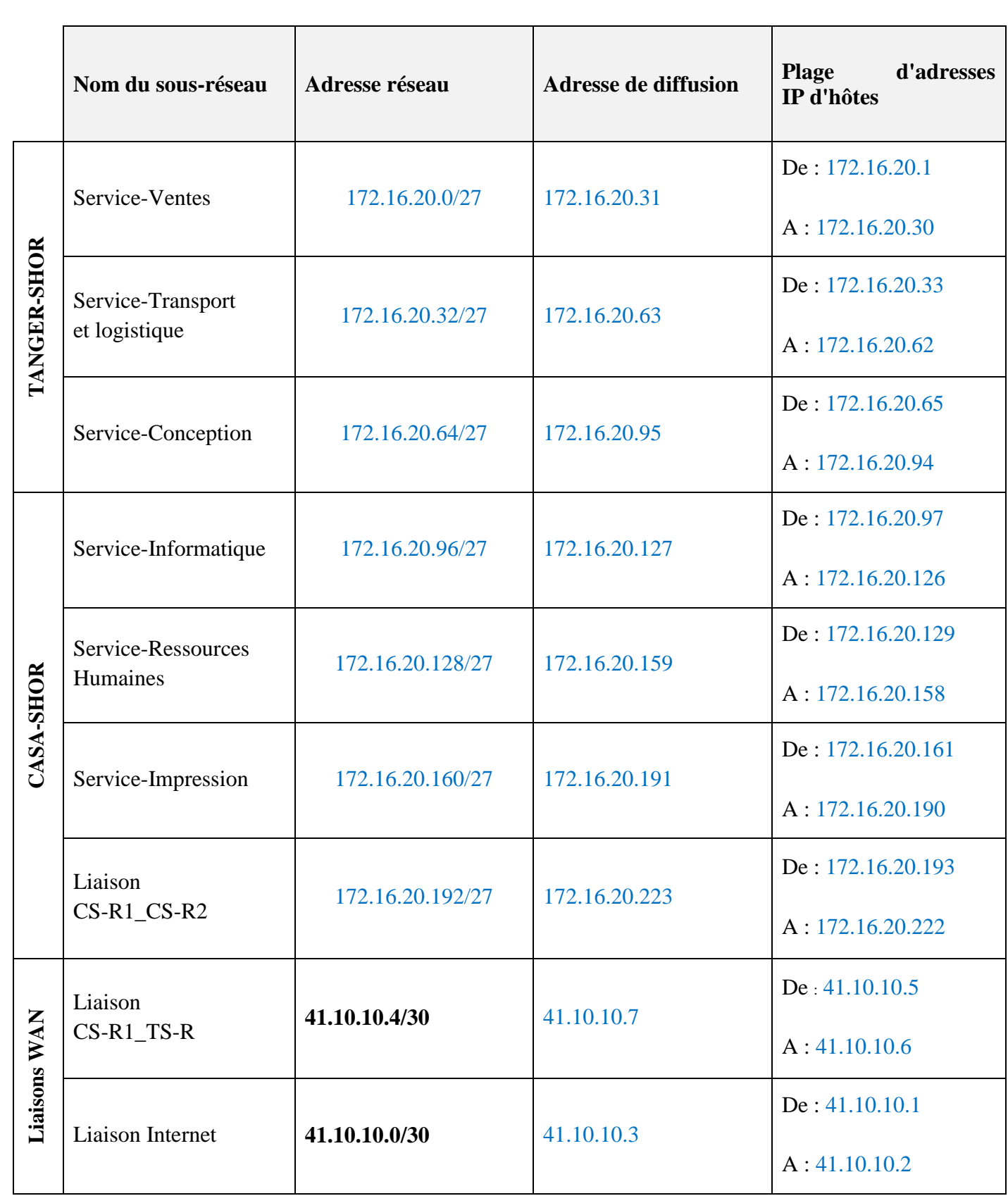

L'administrateur du réseau décide d'attribuer la dernière adresse IP de chaque sous-réseau à l'interface du routeur correspondant.

7- Donner l'adresse IP et le masque de sous-réseau des interfaces du Routeur « CS-R1 ».

**RR 215A**

**االمتحان الوطني الموحد للبكالوريا - الدورة االستدراكية 2222 – عناصر اإلجابة مادة: اختبار توليفي في المواد المهنية - الجزء األول - شعبة الهندسة الكهربائية : مسلك الصيانة المعلومياتية والشبكات**

*(4 points)*

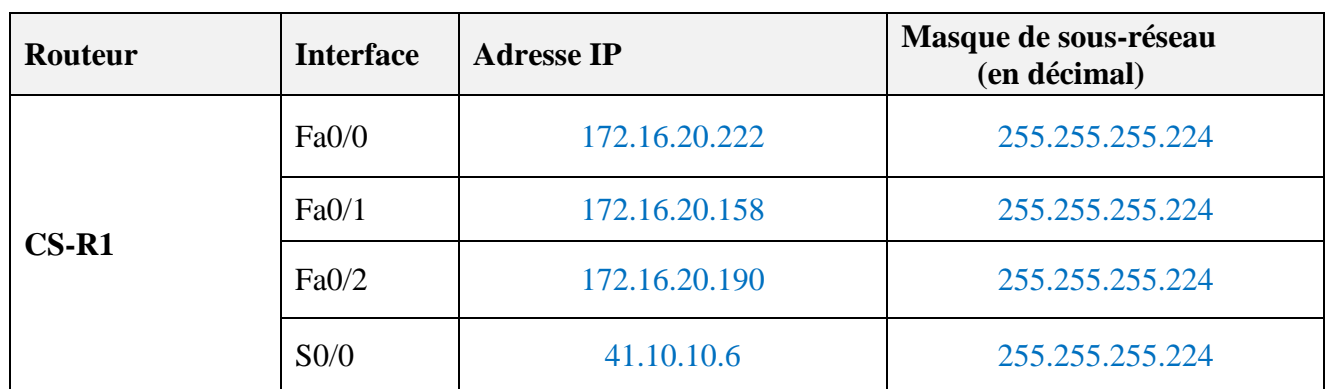

Les interfaces réseau des équipements du tableau ci-dessous recevront la deuxième adresse IP de leur réseau d'appartenance.

8- Remplir le tableau ci-dessous avec l'adresse IP, le masque de sous-réseau et la passerelle par défaut des différents équipements. *(3 points)*

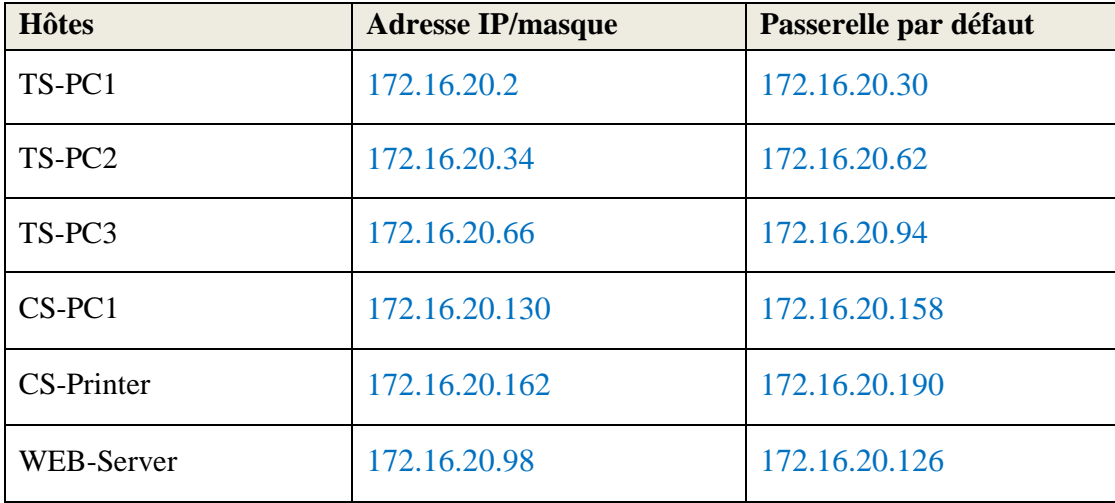

#### **B- Configuration :**

La capture ci-dessous a été réalisée suite à l'exécution de la commande « *show version* » sur le routeur  $CS-R2$ .

CS-R2#show version

Cisco IOS Software, C1900 Software (C1900-UNIVERSALK9-M), Version 15.1(4)M4, RELEASE SOFTWARE (fc2)

Technical Support: http://www.cisco.com/techsupport

…. ROM: System Bootstrap, Version 15.1(4)M4, RELEASE SOFTWARE (fc1) System image file is "flash0:c1900-universalk9-mz.SPA.151-1.M4.bin"

Last reload type: Normal Reload

Cisco CISCO1941/K9 (revision 1.0) with 491520K/32768K bytes of memory.

Processor board ID FTX152400KS

2 FastEthernet interfaces

…

1 Low-speed serial(sync/async) network interface(s)

DRAM configuration is 64 bits wide with parity disabled.

255K bytes of non-volatile configuration memory.

249856K bytes of ATA System CompactFlash 0 (Read/Write)

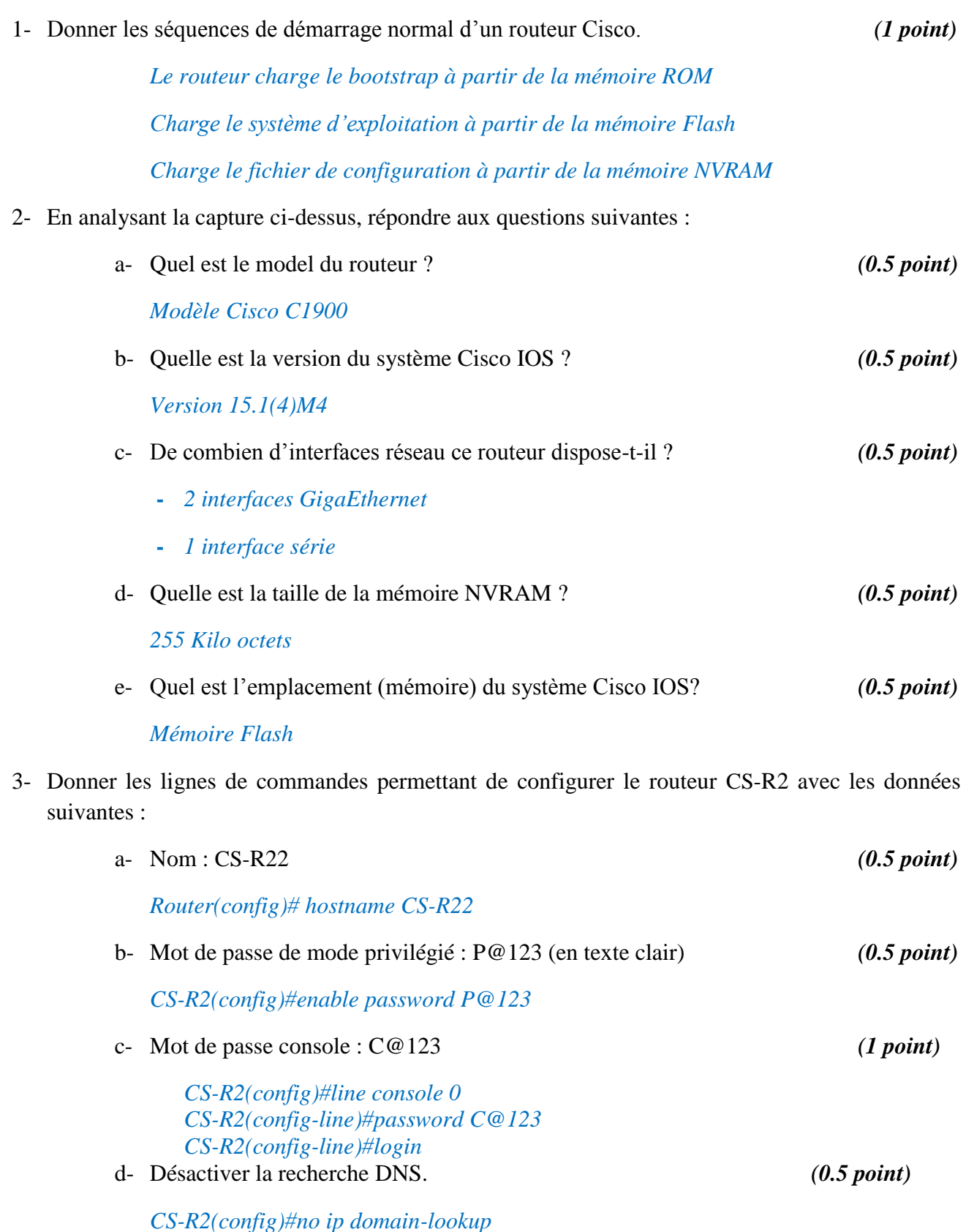

4- Créer une route statique par défaut directement connectée sur le routeur CS-R2 pour permettre aux utilisateurs du réseau de l'entreprise d'atteindre Internet. *(2 points)*

*CS-R2(config)#ip route 0.0.0.0 0.0.0.0 S0/0*

5- Donner la ligne de commande pour configurer la description « Interface active » de l'interface Fa0/1 du routeur CS-R2. *(2 points)*

#### *CS-R2(config)#interface Fa0/1 CS-R2(config-if)#description Interface active*

6- Donner les lignes de commandes pour configurer l'interface Fa0/1 du routeur CS-R1 avec l'adresse IP donnée dans le tableau de la question 7 de la partie d'adressage A. *(2 points)*

> *CS-R1(config)#interface Fa0/1 CS-R1(config-if)#ip address 172.16.20.190 255.255.255.224 CS-R1(config-if)#no shutdown*

7- Donner la ligne de commande qui permet d'afficher, brièvement, les informations de l'interface Fa0/1. *(1 point)*

#### *CS-R2#show ip interface brief*

8- Donner la ligne de commande pour sauvegarder la configuration en cours d'exécution dans la mémoire NVRAM du routeur. *(1 point)*

> *CS-R2#copy running-config startup-config* Ou bien *CS-R2(config)#write*

## **Domaine 2**

**Diagnostic, Maintenance, Formation et Assistance informatique**

## **(15 points)**

L'administrateur réseau de PAPERWORLD est chargé de configurer la connexion à Internet de l'entreprise via le routeur CS-R2. Pour permettre aux clients potentiels d'accéder au serveur web sur lequel est hébergé le site web de l'entreprise. Ce site présente les catalogues de tous les produits que commercialise l'entreprise. Ainsi, les clients peuvent faire leurs commandes en ligne.

L'administrateur commence par consulter la table de routage du routeur frontière CS-R2.

1- Donner la ligne de commandes qui permet d'afficher la table de routage du routeur CS-R2.

*(1 point)*

#### *CS-R2#show ip route*

2- Quelle entrée (route statique) faut-il ajouter dans la table de routage du routeur CS-R2 pour permettre l'accès à Internet de l'entreprise ? *(2 points)*

*Il faut ajouter la destination par défaut 0.0.0.0 avec le masque 0.0.0.0*

L'utilisateur de CS-PC2 se plaint du fait qu'il n'arrive pas à se connecter à Internet.

3- Citer deux causes possibles de ce problème *(2 points)*

- **-** *Vérifier la couche physique du modèle OSI (branchement, type et l'état du câble).*
- **-** *Vérifier la configuration TCP/IP de l'ordinateur CS-PC2.*

Après diagnostic, test et analyse, l'administrateur réseau constate que la machine CS-PC2 peut communiquer avec toutes les machines de son réseau, mais elle n'arrive pas à communiquer avec les ordinateurs des autres sous-réseaux. Il procède à l'exécution de la commande « *ipconfig* » sur l'ordinateur CS-PC2 et obtient la configuration IP affichée dans la capture suivante :

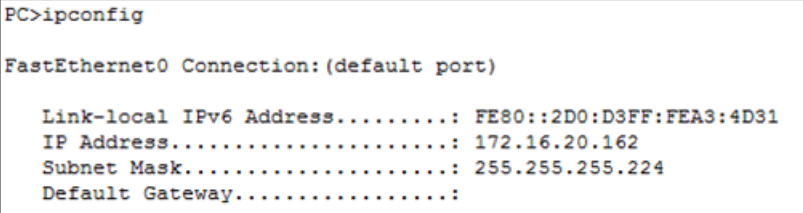

4- Quelle est la source du problème ? *(2 points)*

### *La passerelle par défaut n'est pas configurée sur l'ordinateur CS-PC2.*

Un nouvel administrateur réseau vient d'être embauché suite au départ inopportun de son prédécesseur et veut changer le mot de passe privilégié de gestion du routeur CS-R2.

5- Peut-t-il changer le mot de passe privilégié sachant qu'il ne possède le mot de passe configuré par son prédécesseur ? *(2 points)*

*Oui, il doit utiliser la procédure de récupération du mot de passe*

L'administrateur est enfin arrivé à récupérer le mot de passe perdu. Pour garantir une meilleure tolérance en panne, il a décidé d'effectuer la sauvegarde des serveurs et la sauvegarde de la configuration des routeurs vers le serveur TFTP.

6- Citer deux différents types de sauvegarde de données. *(2 points)*

- *Sauvegarde intégrale ou*
- *Sauvegarde incrémentielle ou*
- *Sauvegarde différentielle*
- *……………………….*
- 7- Donner les lignes de commandes permettant de sauvegarder la configuration du routeur CS-R2 vers un serveur TFTP dont l'adresse IP est 172.16.20.98. (la sauvegarde portera le nom de « **CS-R2\_backup** » *(2 points)*

*CS-R2#copy startup-config TFTP Address or name of remote host []? 172.16.20.98 Destination filename [Router-confg]? CS-R2\_backup*

8- Donner les lignes de commandes permettant de restaurer la configuration du routeur CS-R2 à partir du serveur TFTP. *(2 points)*

> *CS-R2#copy TFTP startup-config Address or name of remote host []? 172.16.20.98 Source filename []? CS-R2\_backup*